## **OSR Invoice Listing Report & GL Expense and Budget Reports**

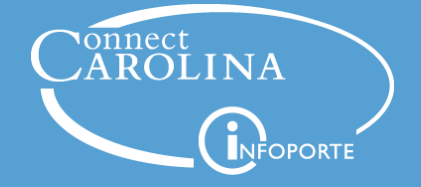

*November 2, 2016*

#### **Our Presenters**

- **Chris Minter**: Instructional Designer and Trainer for ConnectCarolina and InfoPorte
- **Celia Gravely:** Huron Consultant, Office of Sponsored Research

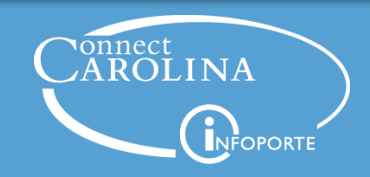

#### **Webinar Format**

- Presentation, followed by Q&A
- Use the chat window to type your questions
- We'll answer questions during the Q&A segment in the order they're received
- The webinar recording will be posted on ccinfo.unc.edu

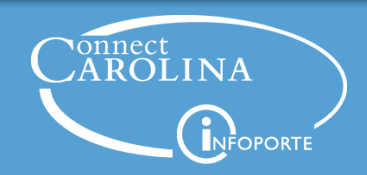

#### **Today's Topics**

- Difference between the GL actuals ledger and budget ledgers
- The new OSR Invoice Listing report
- The new OSR GL Expense and Budget reports

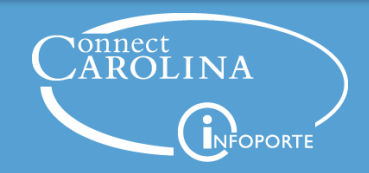

# Commitment Control Ledgers vs. GL Actual Ledger

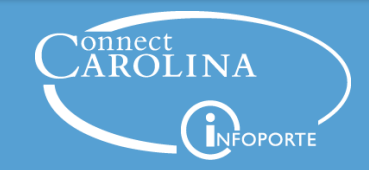

### **Commitment Control vs. GL Actuals Ledger**

- Commitment Control ledgers
	- Based on budgets
	- A management tool for managing daily balances against a budget
	- Not the official book of record for external reporting purposes
- GL Actuals ledger
	- Based on completed, posted transactions
	- The official book of record for external reporting purposes

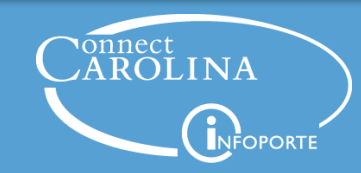

#### **Budget vs. GL Ledgers**

All finance transactions go through the same basic steps:

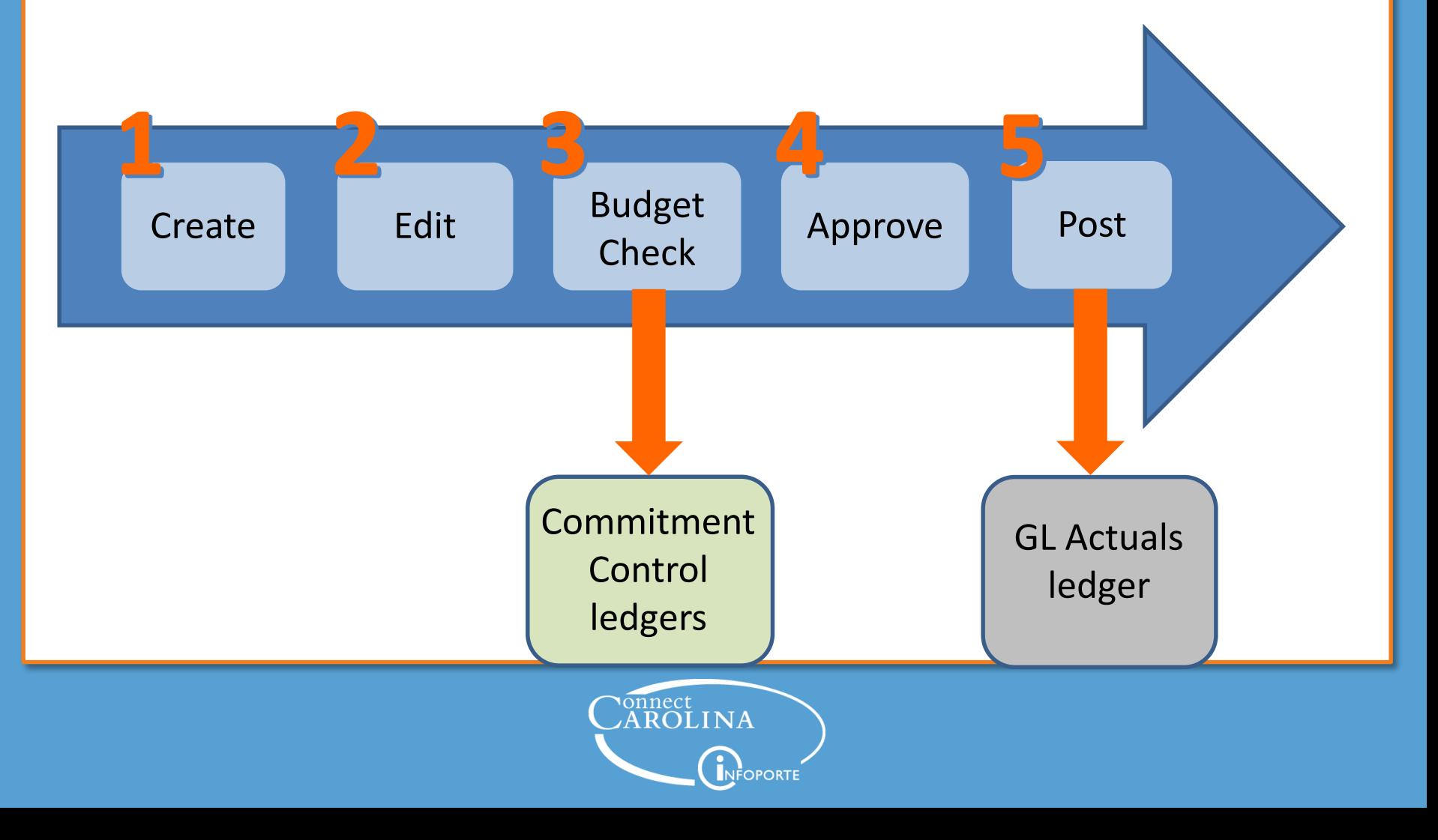

#### **New OSR Reports Based on GL Actuals**

- These reports are based on what has "actually" posted to the system
- These transactions are in the general ledger which is the official book of record for the University
- Expenditures on these reports have been approved and finalized
- Balances on these reports aren't affected by non-fully processed transactions

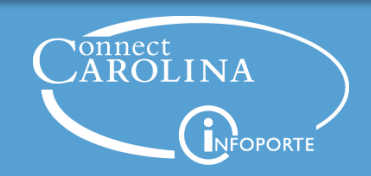

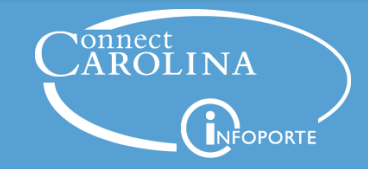

- Shows all invoices that have been processed through the ConnectCarolina billing system for OSR for a given project, contract, sponsor, or principal investigator
- Based on actual, posted transactions to the General Ledger
- Shows all invoices created in the system since go-live on October 1, 2014
- Invoices prior to October 1, 2014 were billed from other systems, so you'll need to check with OSR on those if you have questions
- This is a SAS Web Report Studio report in InfoPorte located on the OSR Campus Reports tab

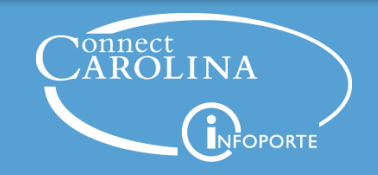

Navigate to: Finance > Grants > OSR Campus Reports > OSR Invoice Listing Report

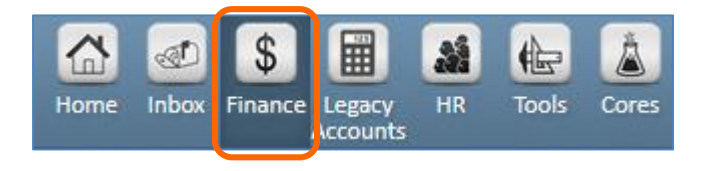

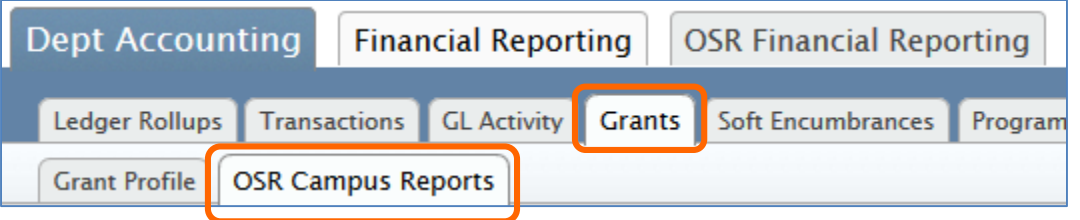

#### **OSR Invoice Listing Report**

This report shows all invoices that have been provided to the sponsor and can be used to track who has been billed.

#### **OSR Payments Report**

This report displays all AR payment transactions that have hit a cash account for that project which include AR Direct Jo

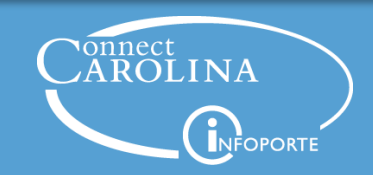

- You can search by contract number, project ID, the sponsor, or the principal investigator (PI)
- The lists you initially see are limited to 100 choices, so you'll most likely need to click the lookup icon (magnifying glass) to search for your project

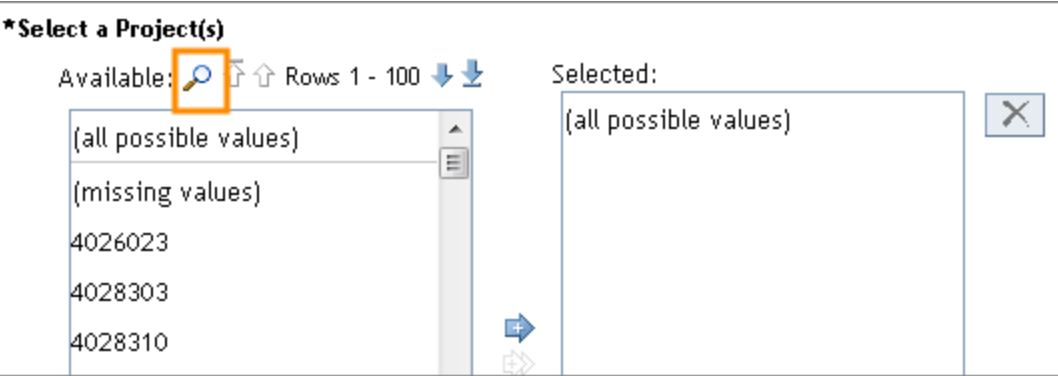

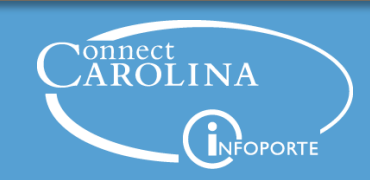

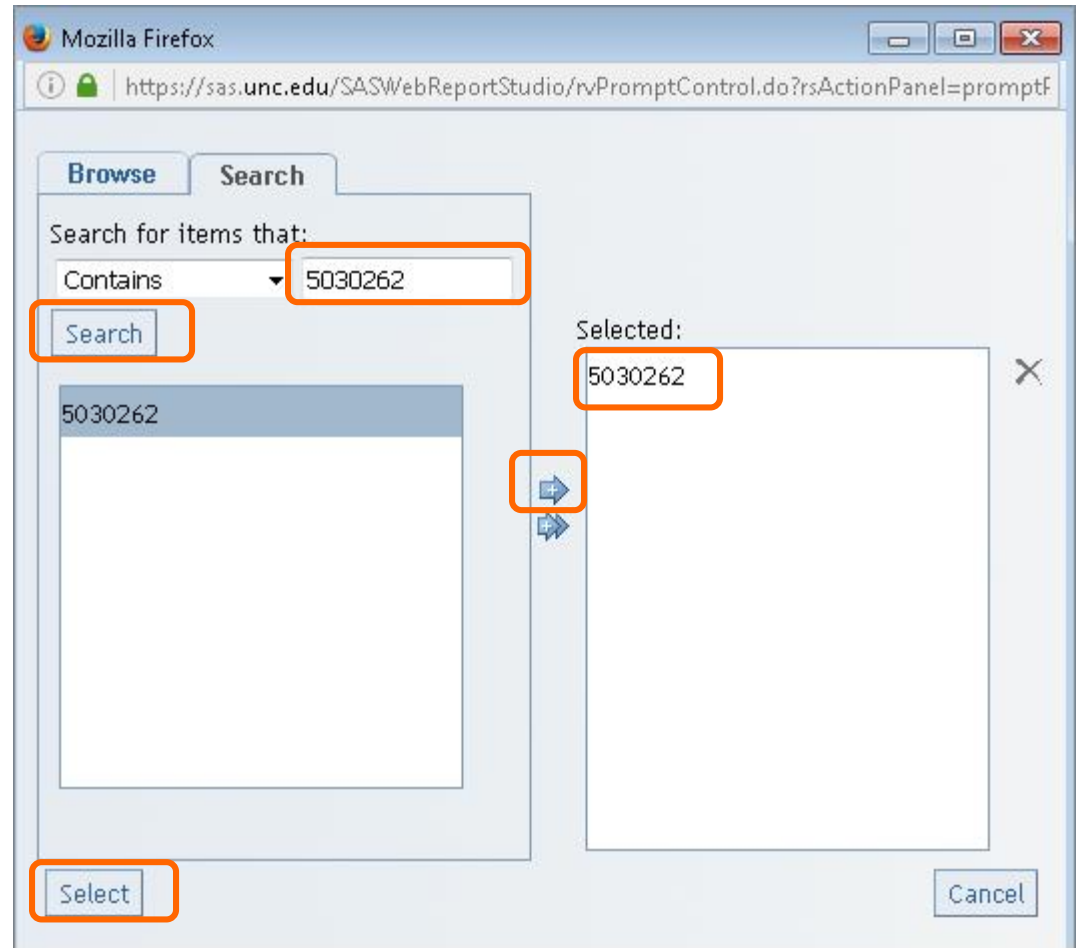

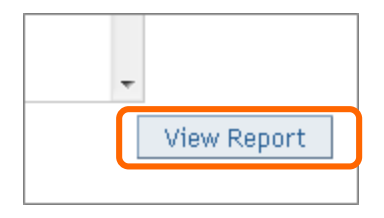

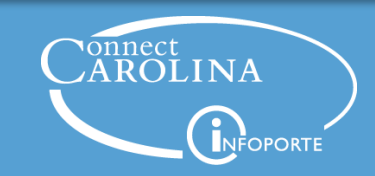

#### OSR Invoice Listing Report

This report helps to facilitate award/contract closeout. It shows invoices that have been provided to the sponsor using various search criteri:

To limit results, right click on the summary data table and select Filter and Rank.

Applied filters: Sponsor ID equal to (all possible values) AND Contract Number equal to (all possible values) AND Project ID equal to 5030262 AND PI ID equal to (all possible values)

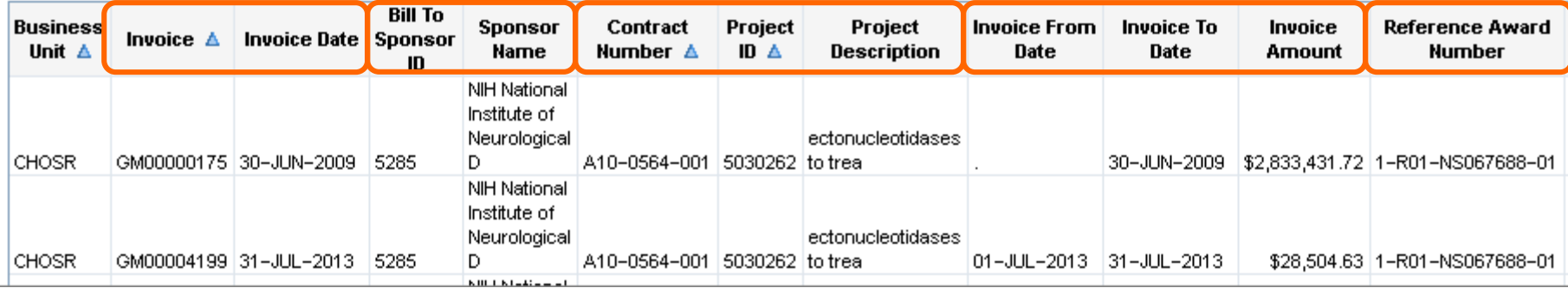

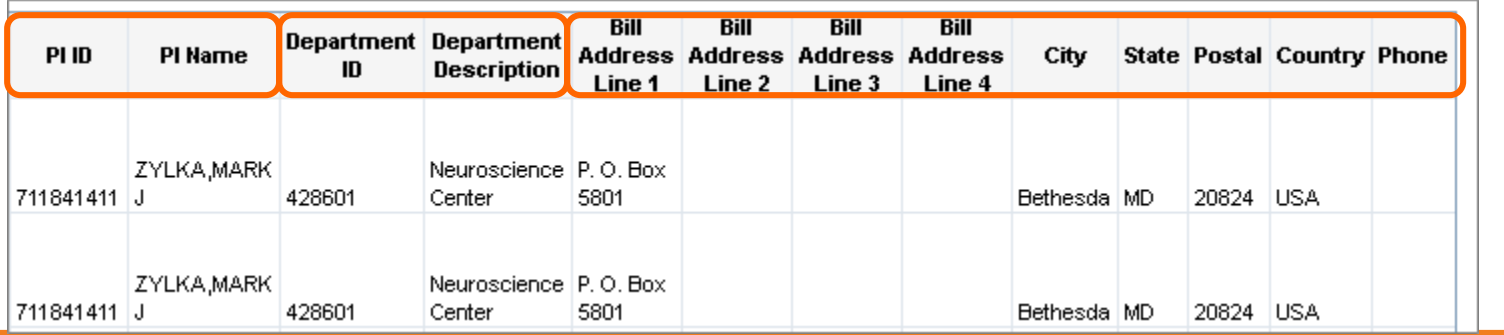

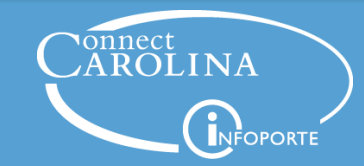

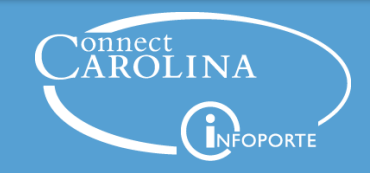

- The budget balances on these reports are based on approved, finalized, *posted* transactions to the GL Actuals ledger through a specific fiscal year and period
	- **Important**: These reports may not reflect all transactions, as some may be in the approval or posting process.
- Two reports: One version of this report lets you search on project ID, the other on contract number
- Each report displays OSR expenditures grouped by type of expense
- If you run a report for a previous fiscal year and period, the information will be valid as of that year and period

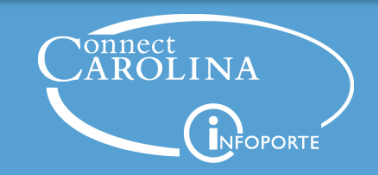

- If you run a report for a period that hasn't closed, then the data won't be final for that month
- Data on these reports is used for OSR financial reports and invoices provided to sponsors
	- This is the only data used for sponsor reports.
	- OSR ledger data is not finalized and is no longer used to create reports and invoices for sponsors
- Report is a BI Publisher report in ConnectCarolina.
	- Not located in InfoPorte, like the OSR Invoice Listing report we just discussed

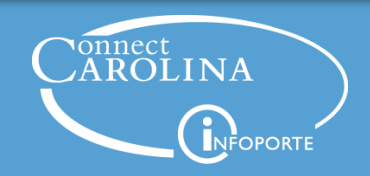

Navigate to: Main Menu > Finance Menu > Reporting Tools > BI Publisher > Query Report Viewer

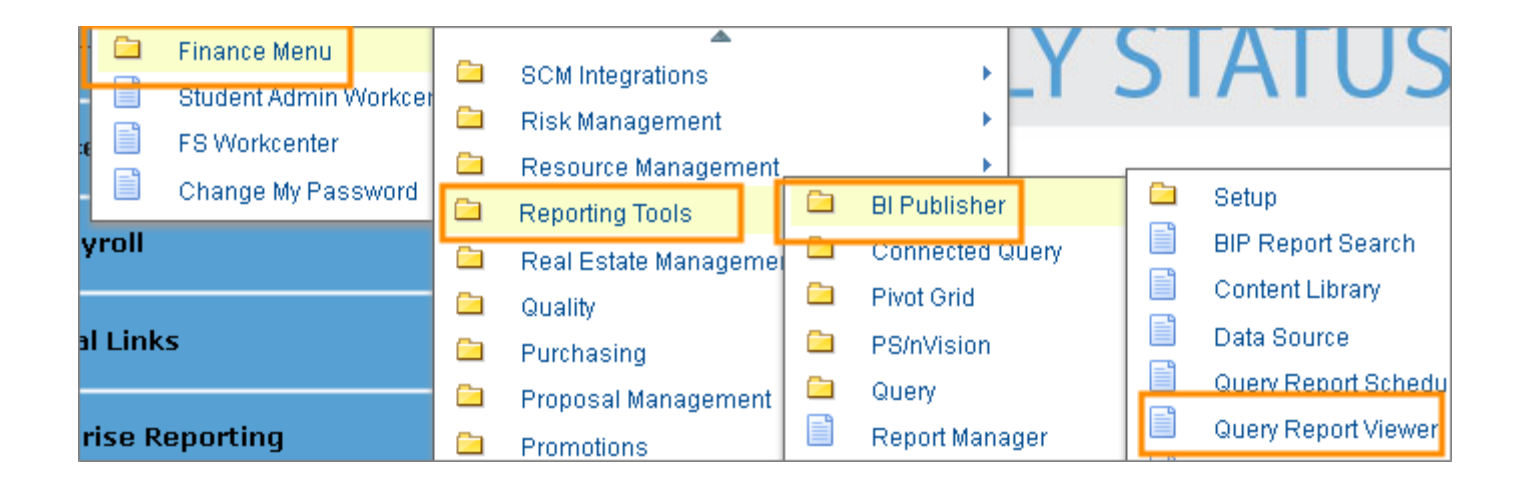

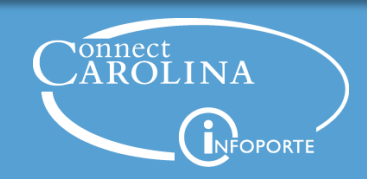

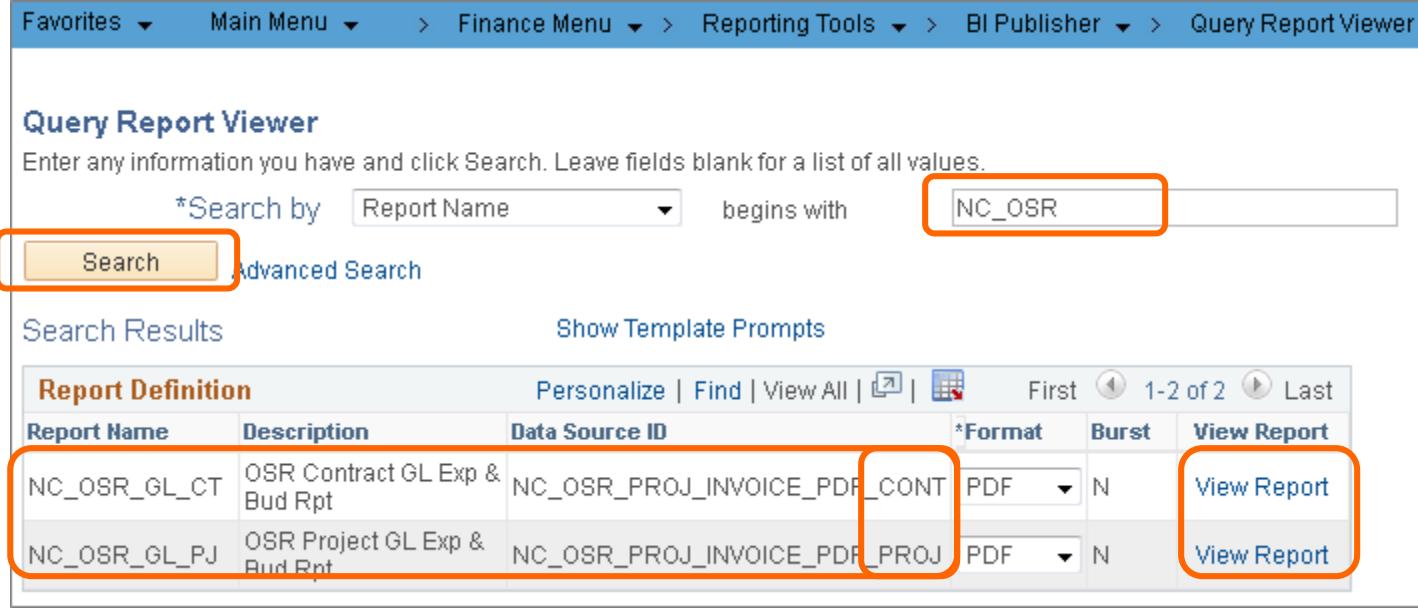

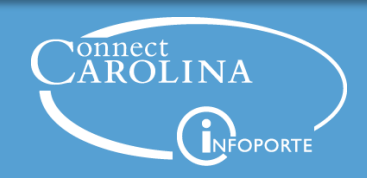

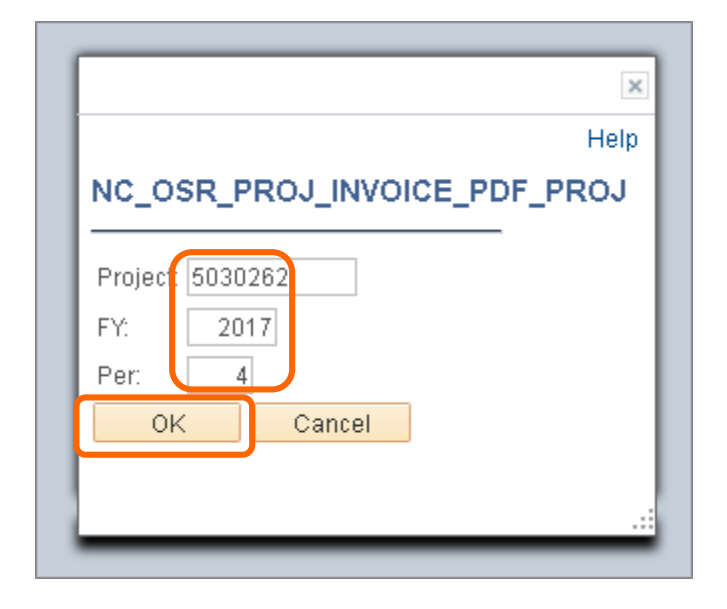

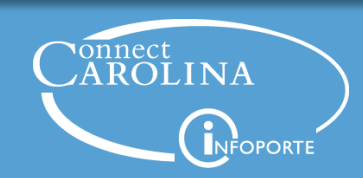

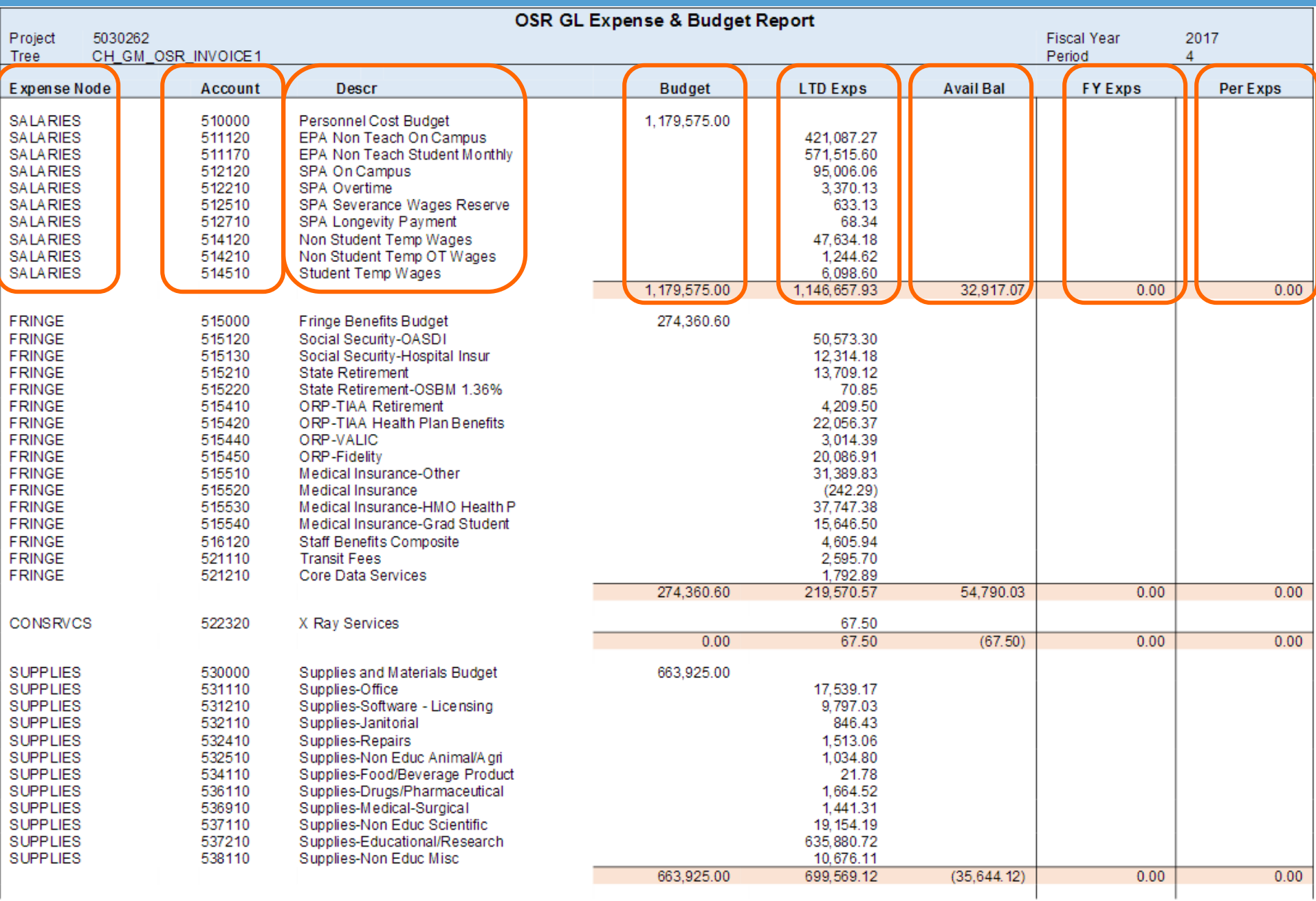

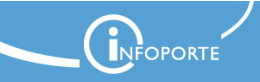

#### **Summary**

- Reports discussed today are based on what has "actually" posted to the system
- These transactions are in the General Ledger, which is the official book of record for the University
- Expenditures on these reports have been approved and finalized
- Balances on these reports aren't affected by transactions that have not been fully processed

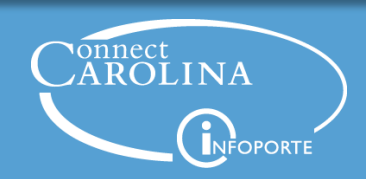

#### **Getting Access to the Reports**

- If you already have access to the OSR Campus Reports tab, then you should have the link to the report already
- If you don't have access, ask your InfoPorte Administrator to submit a help request to get you access
- If you use Internet Explorer, you may get an error when trying to access the OSR Campus Reports tab. To fix this:
	- Open Internet Explorer and click **Tools** > **Internet Options**
	- Click the Security tab and then check the **Enable Protected Mode**  check box

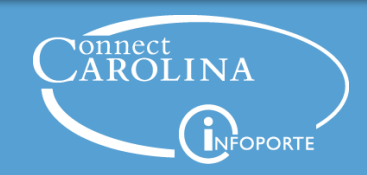

#### **Getting Access to the Reports**

- This report is in ConnectCarolina, not InfoPorte
- Located under Main Menu > Finance Menu > Reporting Tools > BI Publisher > Query Report Viewer
	- NC\_OSR\_GL\_C1
	- NC\_OSR\_GL\_P1
- If you don't have access to one of these reports, contact your Access Request Coordinator, who will submit an access request through the Access Request Tool

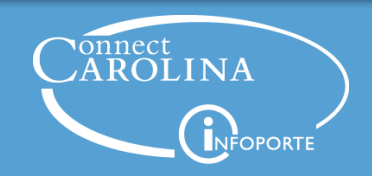

#### **Resources**

- [Quick Reference Guide to Finance Reporting on ccinfo](http://ccinfo.unc.edu/featured-resources/finance-reporting/)
	- <http://ccinfo.unc.edu/resource-docs/osr-invoice-listing-report-2/>
	- [http://ccinfo.unc.edu/resource-docs/osr-gl-expense-and-budget](http://ccinfo.unc.edu/resource-docs/osr-gl-expense-and-budget-report/)report/
- We'll post this webinar on ccinfo.unc.edu in a few days

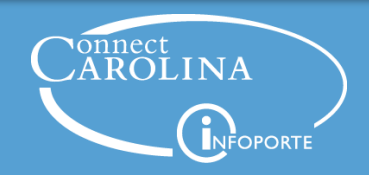

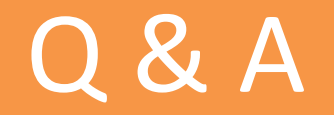

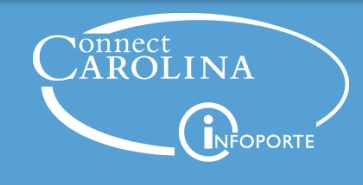